## **Yottacontrol A-3289 WiFi Transmitter Quick Start**

The Yottacontrol A-3289 WiFi Transmitter had a two-way communication to communicate with the Yottacontrol A-52 WiFi series controller.

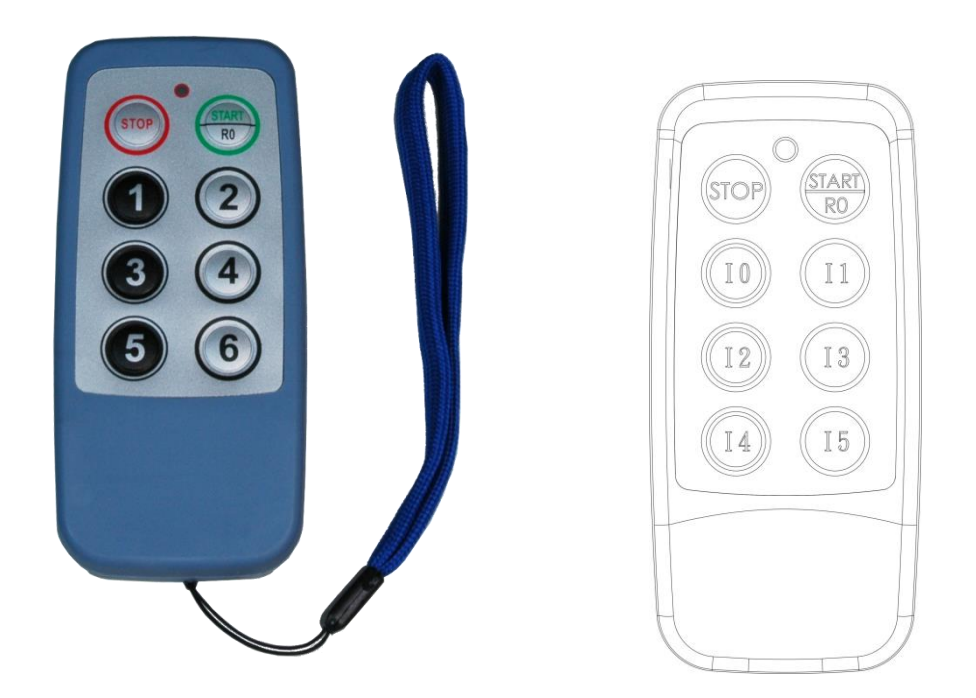

Before the regular use, must finish the related setup process. And prepare below items to finish the setup.

- 1. Download and install the A-3289 connect cable **CAB-89** driver from below web link. <http://www.yottacontrol.com/download/CAB89.rar>
- 2. Prepare A-3289 and CAB-89 cable.
- 3. Open the A-3289 rear cover and use the CAB-89 to link the A-3289 and the PC. (Remove the battery)

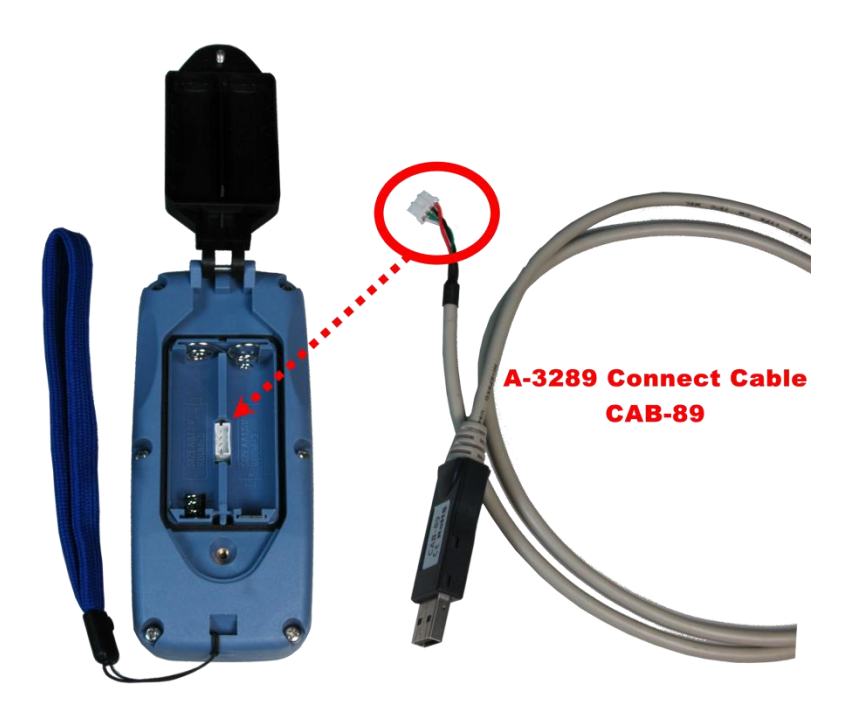

- 4. Open the YottaEdit software [\(web](http://www.yottacontrol.com/download/ye2.rar) link).
- 5. Click the Tools -> Transfer -> Remote Control WiFi Setup (3289 only)

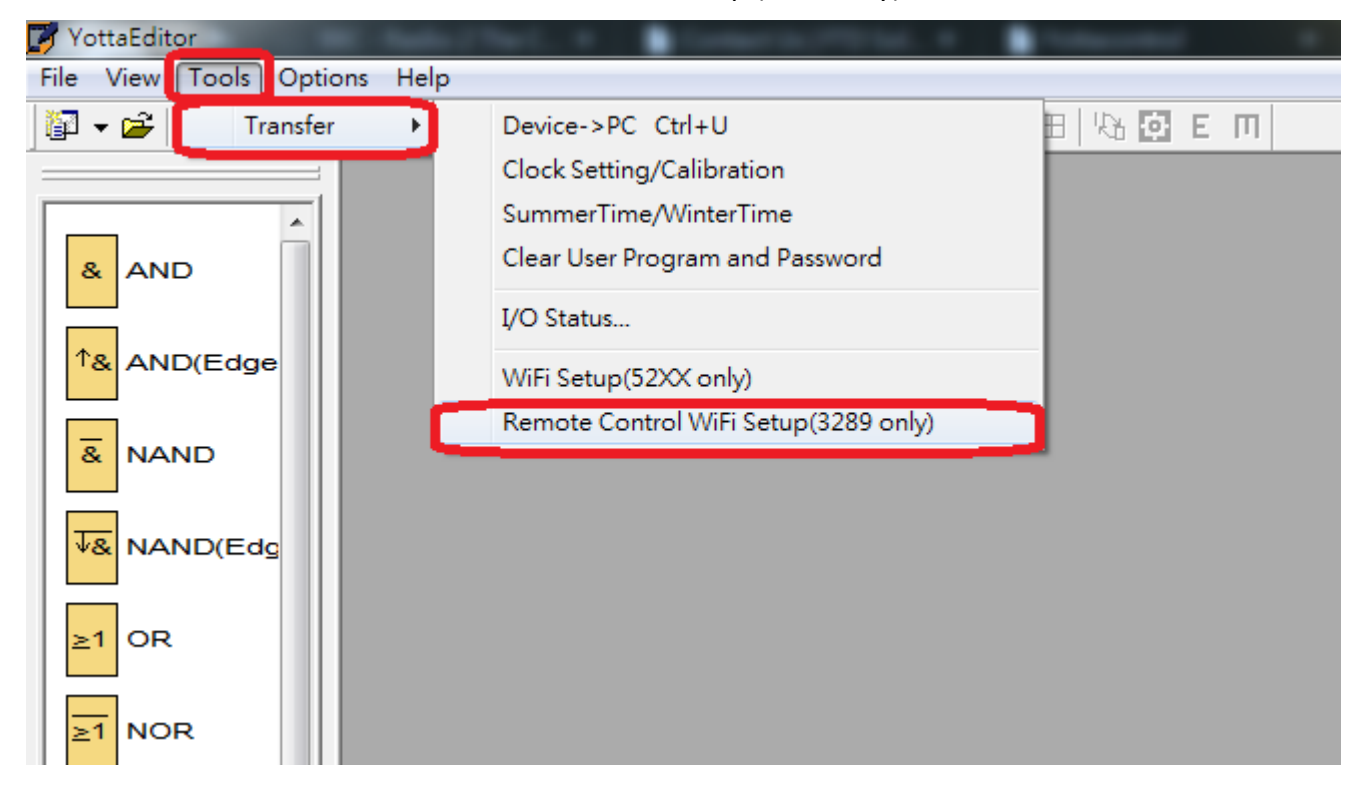

6. Choose the related communication port and click Connect to Devices.

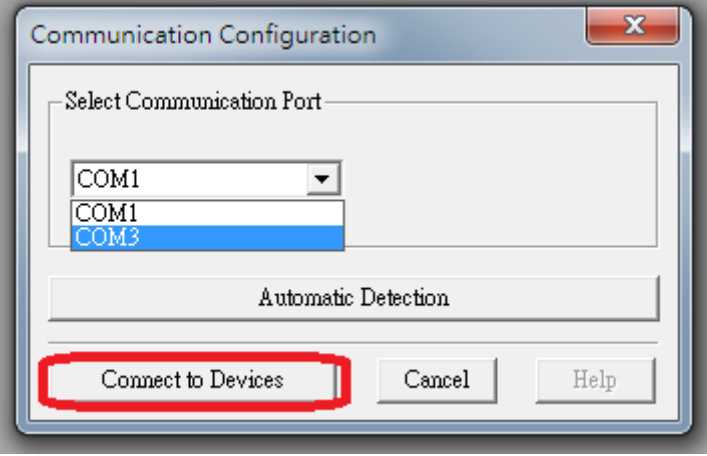

7. Fill in A-3289's communication parameter. Note, the communication parameter must as same as A-52 WiFi series controller.

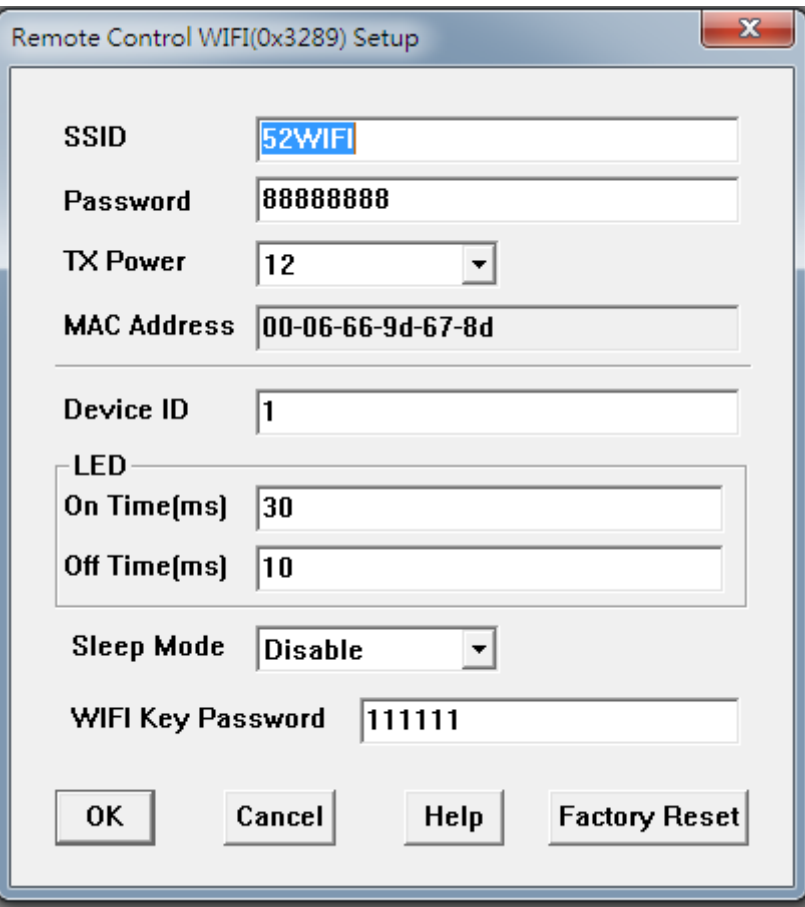

Parameter indication:

**SSID**: Type the A-52 WiFi controller's SSID

**Password**: Type the A-52 WiFi controller's password

**TX Power**: Range 1-12, the initial setting is 12 (0: weak~12: strong)

**Device ID**: Range 1-7. You must set the Device ID for different value to communicate with the A-52 WiFi controller for avoiding ID conflict.

**LED Spark Time**: On/Off ms.

**Sleep mode**: During the Sleep period, if not press the A-3289's button. The A-3289 will auto power-off. **WiFi Key Password**: You can set up the A-3289's Power-On password for security condition. The Password is used the 1~6 button (max 6 numeric). When power-on, if press the wrong password, the A-3289 will not work. And Led Indicator will spark green & red.

8. Press OK, done.

## **LED Indication**

**Green & Red spark**: When power on, the A-3288 need to press the password. When finish, press the START. **Green**: Success to connect.

**Red**: disconnect.